**PTM - Personal Task Manager With Full Keygen Free Download [March-2022]**

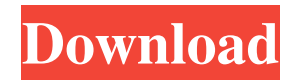

### **PTM - Personal Task Manager Crack + [Updated] 2022**

\* Easy-to-use and user-friendly interface \* Full-detailed time sheets \* Generate a detailed report \* Full customizationDuring the course of commercial construction, it is necessary to fit walls and floors with junction boxes or other supporting members prior to covering the walls and floors with wallboard or other paneling. Typically, the junction boxes are attached to the walls and/or the subfloor in such a manner that they are not visible once the wallboard or the subflooring is installed. Ordinarily, the junction boxes are attached to the subfloor by drilling holes in the subfloor and securing the junction boxes to the subfloor by anchoring them within the holes. Because this type of attachment is unsightly, it is common to attach the junction boxes to the walls and/or the subfloor with thin strips of drywall screws. This leaves no impression in the drywall and, therefore, leaves the junction boxes invisible once the wallboard or subflooring is installed. Although fasteners of this type are effective in securing the junction boxes to the subfloor, they are subject to one drawback: when the junction boxes are mounted to the subfloor and the wall board is mounted to the junction boxes, the wall board tends to pull the junction boxes out of the holes in the subfloor. In an effort to eliminate this problem, builders sometimes secure the junction boxes to the subfloor with special screws. Alternatively, builders use mounting plates that are nailed or screwed to the subfloor and then to the junction boxes. However, these efforts are sometimes inadequate and result in a junction box that is insecure and which is not in a secure position to receive other fasteners. The present invention is directed to overcoming one or more of the problems discussed above in a novel and simple manner.Optical structures that include three-dimensional sub-wavelength features on a two-dimensional surface are known. For example, optically resolvable features, such as sub-wavelength gratings, may be formed by

a photolithographic patterning of a thin film material. It is also known that light can be focused by a three-dimensional structure, to the focal point, at a distance. While each of these structures has its own particular advantages and disadvantages, each has the disadvantage of a need for making a particular feature pattern to be used with the particular optical structure. Such features are made by developing, for example, a photograph of the three-dimensional structure to be formed on a surface, or using

**PTM - Personal Task Manager Crack+ Download**

PTM - Personal Task Manager Application Features: - Count the working hours for each day - Optionally start a new session every day at a certain hour - Resize the current window for a better view - Automatically log-out every day at a specific hour - Manage, organize, and do away with the tasks you do not want to work on any more - Automatically add new tasks to the main task list - Mute notifications for all your tasks - Automatically hide the task list panel if it isn't needed - Automatically scroll to the top of the list - Unlimited number of work sessions (you can add up to 999) Advertisement : a69d392a70

#### **PTM - Personal Task Manager 2022**

1. Personal Task Manager is a tool used to track your working hours. The software has a time sheet function. you can specify a time to be assigned to a task and begin working. This will automatically log you out after that amount of time passes. 2. All tasks and records are grouped into sections. You can view all of your task records in the 'All' section. Tasks are automatically created for you when you first use the program. 3. The program automatically saves your records to a file so that you can view your records later. All of your task records are saved in the default folder (depending on where you installed the program). 4. The program is all about simplicity and easy use. You can view your records and tasks with no time limit as long as you use them. 5. The application doesn't have any spyware and the programs to run slowly. 6. The program doesn't have any bundled items. 7. The software is aimed at casual users. Related Software Downloads PTM - Personal Task Manager is a practical and straightforward time tracker system whose main purpose is to help users to track their working hours for each day and generate a full-detailed report that contains information about each available task. The application sports an intuitive and user-friendly interface that allows you to add new sessions and start counting the time while working. Each time you will close the program, it will be redirected to the system tray menu, so it won't disturb you from your daily tasks. TimePilot - TimePilot is a Windows task manager application that includes a completely new interface, time tracking capabilities and many other useful options. Just in case you are interested, the application offers a lot of useful features for the users. Use this online software that combines and organizes all of your Task Manager, Memory & CPU usage, Startup Manager, and Startup Programs. With this easy software, you can look at your system settings, memory, processes, startup programs, startup

applications, services, startup items, and security settings in one location. You can also view the program and hardware specifications of your computer, system paths, and open and close all windows. This online software has a lot of useful features that make it ideal for everyone from the home user to the small to medium business. This is a complete monitoring tool that helps you to keep an eye on your time, activity, activity, disk space, files,

### **What's New in the?**

■ Adding new tasks, work session and logging out ■ Automatically starting the program when you log-in ■ Automatic closing the program at a specified hour ■ Automatically displaying the latest time sheet ■ Opening the Options tab ■ Moving to the next task ■ Opening the task list using Ctrl+Tab ■ Searching a task in the task list with Ctrl+F ■ Double-clicking a task ■ Changing the task settings ■ Changing the program name ■ Time tracking session ■ Displaying current time and number of working days ■ Displaying current session ■ Removing a session ■ Changing the program shortcut ■ Automatically stopping the program ■ Opening the Main Options tab ■ Automatically opening the task manager upon opening the application ■ Changing the date format ■ Changing the Windows language ■ Switching between task, work session and time sheet ■ Searching items in the current project ■ Restarting the program ■ Taskbar button ■ Taskbar icon ■ Displaying the message ■ Displaying the error message ■ Saving and opening a database ■ Displaying a task search box ■ Searching a task ■ Removing the project list  $\blacksquare$  Creating a task list  $\blacksquare$  Viewing the task list ■ Displaying the task list properties ■ Displaying the task list icon ■ Displaying the task list in Windows explorer ■ Adding a project ■ Displaying the project details ■ Creating a new project ■ Displaying the project description ■ Creating a new session ■ Auto-starting a program

■ Viewing the program shortcuts ■ Deleting a shortcut ■ Adding the current task to an existing project ■ Deleting a project ■ Removing a session ■ Removing a project ■ Adding a session ■ Managing projects ■ Adding the current session to an existing project ■ Deleting a session ■ Adding a task ■ Searching a project ■ Disabling a shortcut ■ Creating a shortcut for the program ■ Changing the program icon ■ Creating an icon ■ Changing the program icon ■ Reducing the size of the task bar ■ Reducing the size of the program icon ■ Reducing the size of the task bar ■ Changing the format of the time label ■ Changing the time format ■ Changing the buttons of the time label ■ Displaying the time label ■ Displaying the time label in reverse ■ Changing the font of the time

## **System Requirements For PTM - Personal Task Manager:**

\* Windows 10 64-bit (build 10586) \* DirectX 11 \* 1 GB VRAM \* 4 GB available hard-drive space (70% free space) To start you must download and install the latest version of the [Steam Client]( To start the game, go to your Steam Library and right-click on Company of Heroes 2, then select Properties and set the launch options to -consolelog -consolelog -command "node server.js"

# Related links:

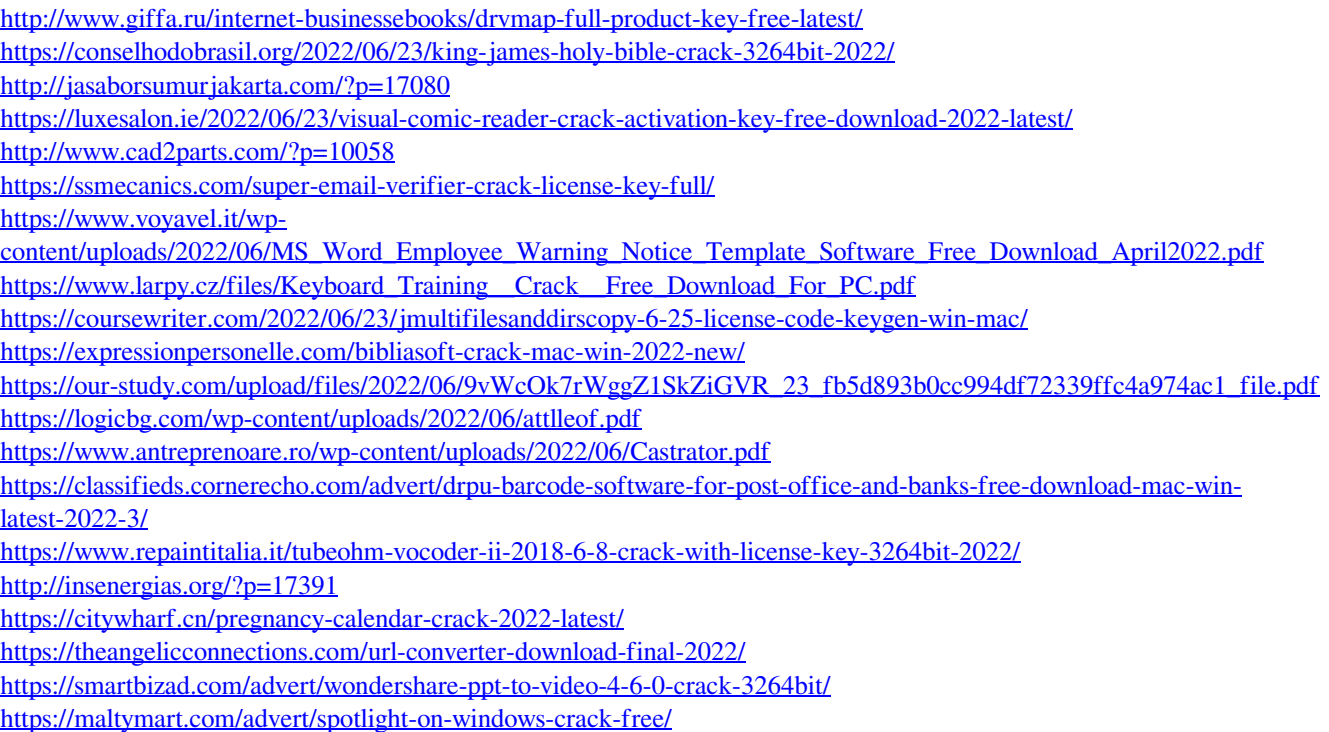